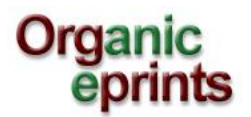

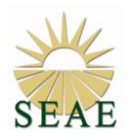

## **CÓMO DEPOSITAR DOCUMENTOS EN ORGANIC E-PRINTS PARA EL XI CONGRESO DE SEAE, Vitoria-Gastéiz 2014**

Existe un **manual de usuario** en castellano donde puede consultarse cómo darse de alta en esta base de datos, hacer búsquedas, modificar el perfil del usuario o depositar documentos en Organic E-prints.

Cada autor deberá:

- 1. Darse de **alta como usuario,** si aún no lo es, creando una cuenta y activando su contraseña en el mail que recibirá (pág. 4 manual)
- 2. Para depositar el documento se seguirán las **instrucciones de depósito** explicadas en el manual (pág. 19) teniendo en cuenta las siguientes particularidades:
	- 2.1. Para el formato del artículo y la nomenclatura empleada se seguirán las normas de SEAE.
	- 2.2. Al seleccionar el "*tipo de Eprint*" se debe elegir "*Submit a paper or a poster to a Conference"* cuando lo que se deposita es el abstract o los artículos en proceso de revisión. Una vez que el artículo ha sido revisado y se vaya depositar la versión final deberá elegirse " Conference paper poster, etc" y éste se hará visible al público una vez celebrado el Congreso.
	- 2.3. **IMPORTANTE:** Al seleccionar "*Affiliation*" elegir "*International Conferences*" expandiendo el árbol, ("+") y dentro de esta carpeta elegir "*2014: SEAE XI Congress*" (Add). Dentro de esta carpeta deberá elegirse a su vez el área temática que mejor recoge la temática del artículo dentro de las 9 áreas propuestas.
	- 2.4. Es recomendable que al introducir los detalles del documento ("Details") se incluya la traducción al inglés del resumen ("Summary translation"), aunque sea en un formato reducido, ya que tras la celebración del Congreso el artículo final quedará disponible en la web para la comunidad científica internacional.